# Please check the box below to proceed.

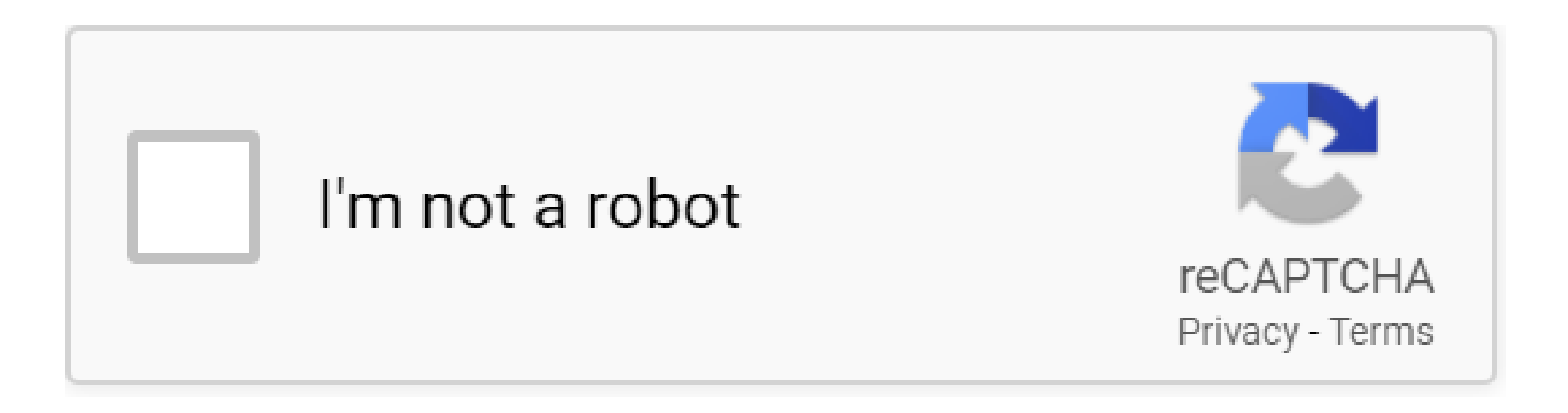

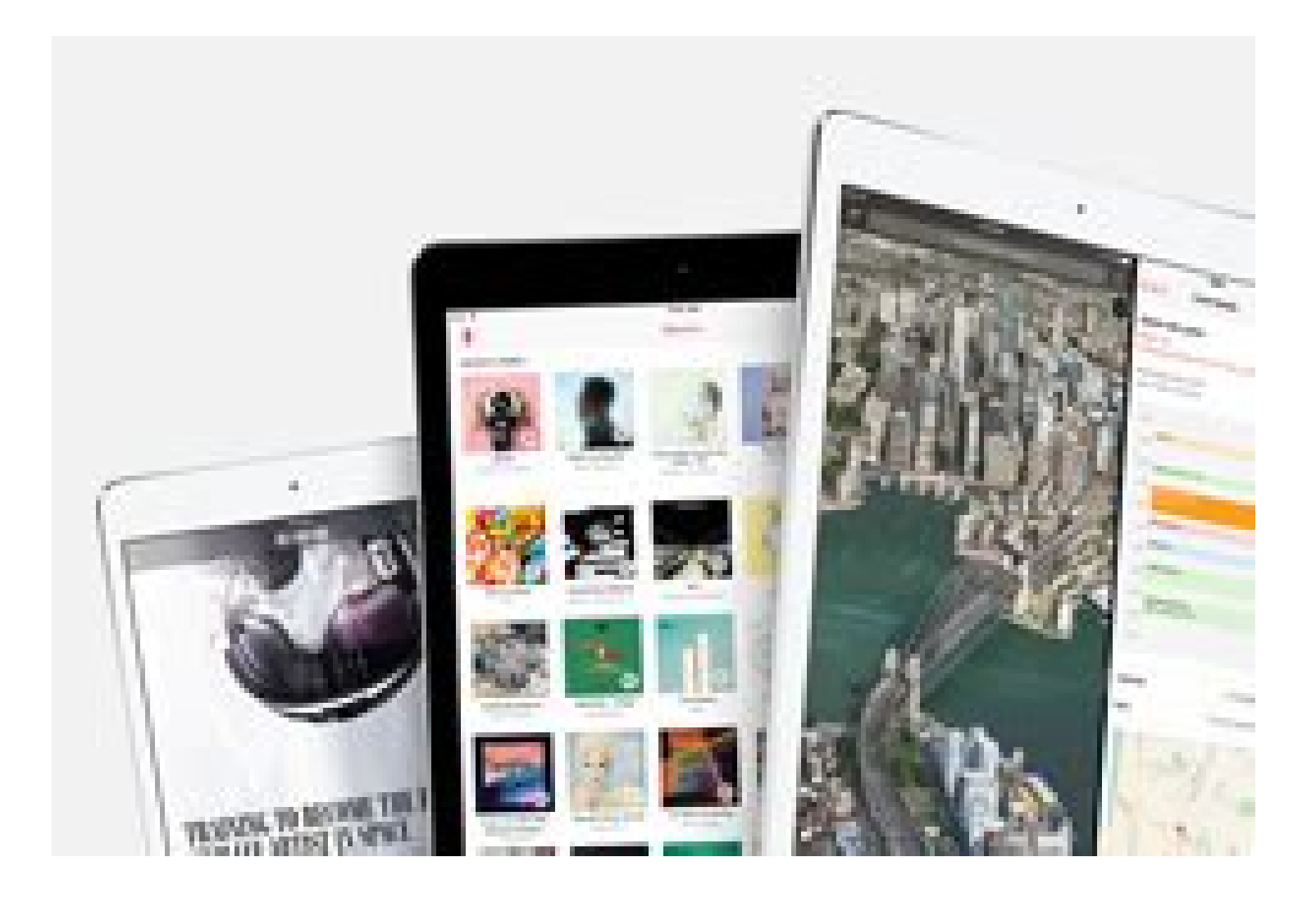

# **Table of Contents**

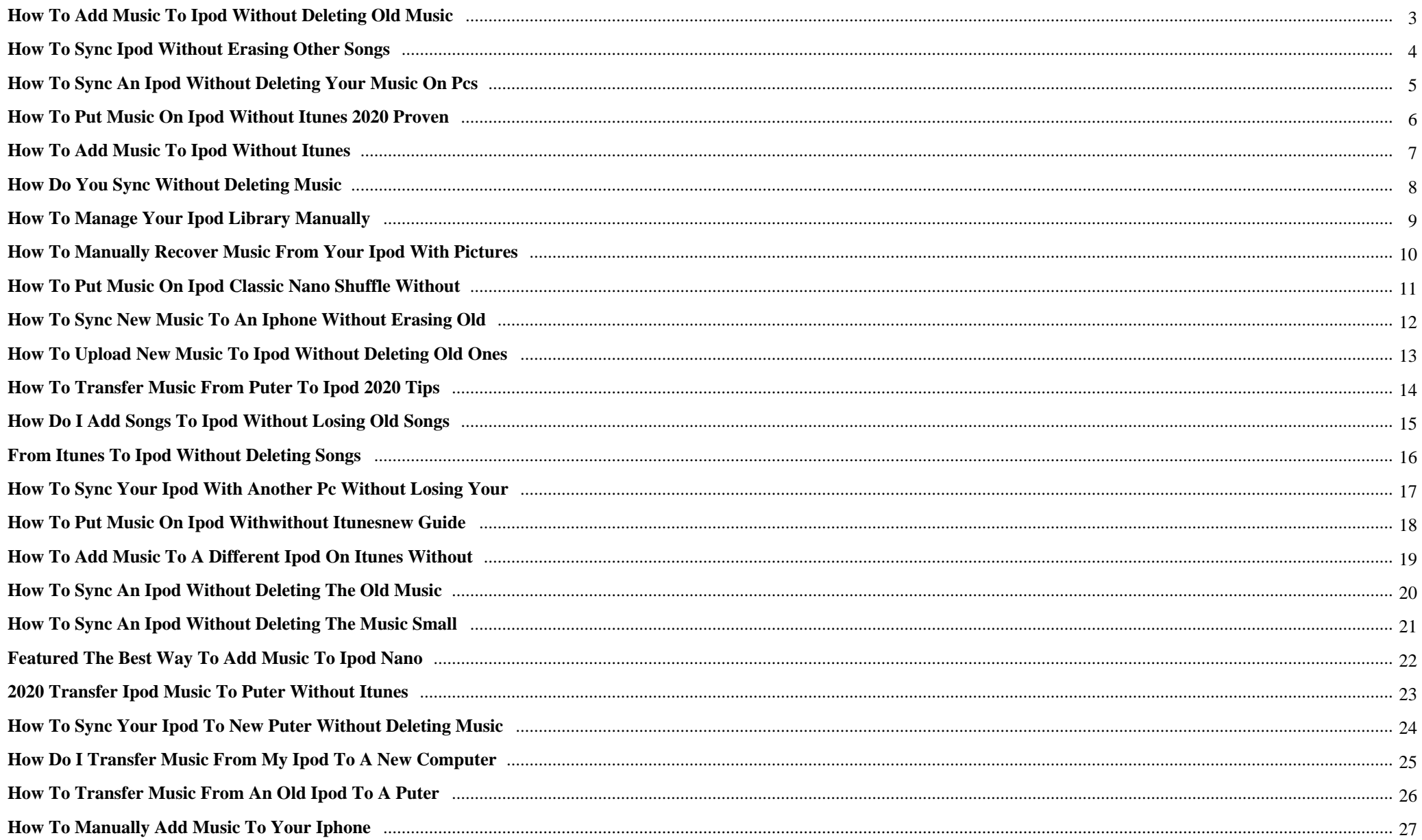

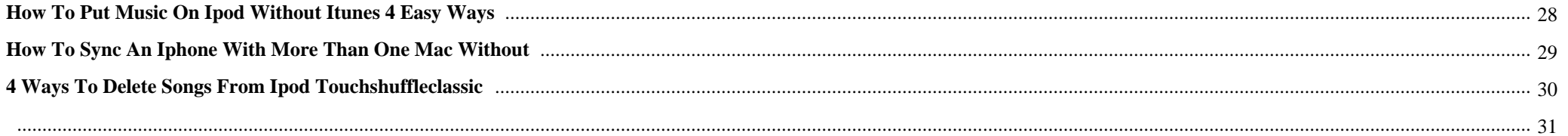

How To Add Music To Ipod Without Deleting Old Music {Two very little adorable siblings reading through a book in bed in close proximity to Christmas tree with lights and illumination. Satisfied family members of two Children

# **Why do we use it?**

 How To Add Music To Ipod Without Deleting Old Music #decisions: stories you Enjoy #choices te #the elementalists #new book release #pixelberry #playchoices

# **Where does it come from?**

 How To Add Music To Ipod Without Deleting Old Music Younger female examining paper book sitting down in cosy orange armchair in Bed room. Female smelling and turning web pages in book in slow motion.

 How To Add Music To Ipod Without Deleting Old Music Pages: 28 Metamorphosis is a brief story selection that revolved about pungent concerns in southern Nigeria. The author deconstructs the social and political vices that have rocked the southern part of Nigeria For the reason that 1960's.

# **1. How to Add Music to iPod Without Deleting Old Music**

You can **add** more than 1 **music** file at a time by holding the "Ctrl" key down as you select the **music** files you want to **add to** your **iPod**. Once you have selected the bulk **music** files you want to **add**, simply click and drag any one of the **music** files that are highlighted and drag them all into the **iPod's music** library simultaneously.

# **2. How To Sync iPod Without Erasing Other Songs**

Avoid **Deleting Music** When Syncing **iPod** When you connect your **iPod to** the computer, click the **iPod** icon, then tick Manually manage **music**. Next, create a playlist, adding all of the songs that you want to put onto your **iPod**. Then, under the **iPod** icon, click **Music**.

# **3. How To Sync an iPod without deleting your music on PCs**

Click the disconnect **iPod** button in iTunes. Wait about 10 seconds and then reconnect the **iPod**. Now, when you click the **iPod** icon in iTunes say 'Yes' to the prompt to sync your **iPod**. Because you...

# **4. How to Put Music on iPod without iTunes 2020 Proven**

From the main interface, choose File > **Add**/Rescan Tracks to the Library. Browse your computer to find the **music** you want and click "OK" to **add** these **music** files to the library. Plug your **iPod** into the computer via a USB cable. Tap on the **iPod** icon from the program and then the program will start to transfer **music to iPod without** iTunes.

#### **5. How To Add Music to iPod without iTunes**

All you need to do now is go to the folder where you store your **music**, choose what you want to transfer, and do a simple drag-n-drop to your **iPod's Music** folder from the previous step. Make sure that all **music** that you want to transfer to your **iPod** is transferred directly to the **Music** folder, and not as a folder itself or into a new subfolder.

#### **6. how do you sync without deleting music**

open iTunes and copy all the transferred **music** into it. then clcik on ur **ipod** in itunes and select the box which says "automatically sync **music**" (or something)

#### **7. How to Manage Your iPod Library Manually**

**To** copy items manually to your **iPod**, connect the **iPod to** your computer, click the **iPod** button, and set the option to manage **music** and videos (or to manually manage **music** on the **iPod** shuffle) on the Summary sync page  $\hat{a} \in \hat{B}$  if you haven't done this already. Then follow these steps: Click the On This **iPod** tab. The **music** on your **iPod** appears.

#### **8. How to Manually Recover Music from Your iPod with Pictures**

If you have any songs in your iTunes **Music** folder that are not on your **iPod**, use the "File -> **Add** Folder to Library" option to **add** them **to** your **music** library. 16 Select your **iPod** in the left pane, then click the "Sync" button. Selecting "Erase and Sync" will erase all the songs on your **iPod** and replace them with the ones on your computer.

#### **9. How to Put Music on iPod Classic Nano Shuffle without**

In the "Save **to**" option, select the device by clicking on the **iPod** icon. Before moving forward, make sure your **iPod** is connected to the PC via a cable. Hit the "Convert and Transfer" button to download and transfer **music to iPod without** iTunes from YouTube. You can put **music** on **iPod** from over 66 platforms using SYC2.

# **10. How to Sync New Music to an iPhone Without Erasing Old**

Click "iPhone" from the list of devices, select the "Summary" tab and then check "Manually Manage **Music** and Videos." Click "Done," open your **music** library and locate the new songs. Click and drag the new songs toward the right. As you drag, a sidebar appears with your iPhone device listed.

# **11. How to upload new music to ipod without deleting old ones**

I was wondering if there is anyway to upload **music to ipod without deleting old** ones...I was told tat the computer would automatically replace my **ipod music** with the current ones on the computer.. ... later i like 20 new songs...so i would like to **add** it onto my **ipod**...in addition to the 200 already on there ...

# **12. How to Transfer Music from puter to iPod 2020 Tips**

Step 4: Check the box of Sync **music** onto [Your **iPod** name] and then select the items to sync. Step 5: Click the Apply button to begin to transfer **music** from Mac computer to **iPod**. Part 4: **How to** Put **Music** on **iPod** from Computer via Dropbox. Dropbox is also a workaround for transferring **music** from computer to **iPod.** Like all the other cloud services ...

# **13. how do i add songs to ipod without losing old songs**

From there, (again) simply "drag & drop" (import the **music** into iTunes, highlight all the songs and drag them onto the **iPod**,) once the files have been transferred you can create playlists. You can delete the **music**, and not have to worry about losing anything the next time you connect your **iPod to** the computer.

#### **14. from iTunes to iPod without deleting songs**

**How** do I download songs to my **iPod** Shuffle without **deleting** the songs that are already on it? When I try to download songs, it gives me this message: Are you sure you want to remove existing **music** and audiobooks from this **iPod** and sync with this iTunes library? [Remove and Sync] [Cancel] I just updated iTunes to version 11.0.1.

# **15. How to Sync Your iPod With Another PC Without Losing Your**

Attach the **iPod**, open iTunes if it is not open already. Navigate to Store>Authorize Computer. A window will open asking for your Apple ID and Password. Enter the required information and click Authorize.

### **16. How to Put Music on iPod withwithout iTunesNew Guide**

Method 1. Transfer **Music to iPod without** iTunes. When it comes to adding **music to** iPhone/**iPod**, iTunes should be the most common way to complete the job. However, using iTunes can be a real pain when adding **music** with iTunes, and all the files on your **iPod** need to be erased first. SO, **how to** put **music** on **iPod without** iTunes?

#### **17. how to add music to a different ipod on itunes without**

Set your friend's **iPod to** manually manage **music**, and then you can drag **music to** the **iPod**. And when he/she goes back to his/her own computer, to keep those songs, he/she can use an **iPod** transfer program to help copy those songs from his/her **iPod** back to his/her computer and iTunes, like this handy one called Tansee **iPod** Transfer

#### **18. How to sync an iPod without deleting the old music**

Once you sync your **iPod to to** this iTunes 9.0, of course the iTunes 9.0 playlist will sync your **iPod**, but all the **old music** on your **iPod** will be deleted after the syncing. If you want to sync the **iPod without deleting** the **old music**, you should get some **iPod** transfer tool.

#### **19. How to Sync an iPod Without Deleting the Music Small**

**How to** Sync an **iPod Without Deleting** the **Music**. Your **iPod** comes in handy when you want to share song ideas for a business presentation or you'd like to play **music** at a company party. When you ...

#### **20. Featured The Best Way to Add Music to iPod Nano**

1. How to Add Music to iPod Nano without iTunes (Easy) Adding music to iPod using iTunes will delete the existing music from iPod as well. If you won't lose any data, stop using iTunes. Instead, you can try iMyFone TunesMate iOS Transfer which is an application that allows you to have control over your **music**.

# **21. 2020 Transfer iPod Music to puter without iTunes**

- **Add** or delete backups on computer without any limitations. - Manage your iDevice contents freely (e.g. **add**, delete, edit contacts, and install or uninstall any apps, etc). - Work well with various iDevices, including **iPod** touch 5/4/3/2, **iPod** shuffle 4/3/2/1, **iPod** classic 3/2, **iPod** nano 6/5/4/3/2, as well as all models of iPhone and iPad, with ...

# **22. How to Sync Your iPod to New puter without Deleting Music**

1 Free Way to Sync **iPod to** New Computer without **Deleting** Songs. The best way to sync **iPod to** New computer without **deleting music** is using iMyFone TunesMate, a perfect alternative of iTunes.Simply put, it is the kind of software that you wish iTunes could be.

#### **23. How do I transfer music from my iPod to a new computer**

I would like to transfer **music** from my **iPod to** a new computer, without losing the **music** I have on the **iPod** as well as the **music** that is already on the new computer. My **old** computer crashed, and my **music** is only on the **iPod**. I've already uploaded and purchased **music** on the new computer, that wasn't on my **iPod** before.

#### **24. How to Transfer Music From an Old iPod to a puter**

If the drive comes up empty, you can reveal the hidden folders and files on your computer.; Still on the iPod\_Control > **Music** folder, select all the folders in it, and then copy and paste them to your hard drive. This way, the **music** will be moved from your **iPod to** your computer. Note: The **music** files from your **iPod** have four-letter names, and you can see each of their tags in File Explorer.

#### **25. How to Manually Add Music to Your iPhone**

When you sync **music** to your iPhone using the default method, all the songs in your iTunes library are transferred. To make better use of your iPhone's storage capacity, only sync the songs you want to play. Follow this iTunes tutorial to see **how** simple it is to **add** certain songs and playlists from your library to your

iPhone.

# **26. How to Put Music on iPod without iTunes 4 Easy Ways**

Part 2. **How to** Put **Music** on **iPod without** iTunes. Actually, there are other optional ways to **add** songs to **iPod without** iTunes. In this part, we are introducing 4 simple and effective ways for you to easily transfer **music to iPod without** iTunes. 2.1 **How to** Put **Music** on **iPod without** iTunes from Windows 10 via **iPod Music** Transfer

### **27. How to sync an iPhone with more than one Mac without**

Here are some simple but effective techniques to sync an iPhone with iTunes on a new Mac (or more than one Mac) without erasing the apps, **music**, photos and other data on the phone.

#### **28. 4 Ways to Delete Songs from iPod touchshuffleClassic**

As the ancient **music** players, Apple doesn't offer **iPod** the function of **deleting music** from one device directly. If you want to remove songs off **iPod**, you need to do it on your computer with iTunes. So you can delete songs from **iPod** via iTunes are followed: Delete songs from **iPod**/**iPod** touch but still keep on computer: Step 1.

**29.** 

**PDF Copyright ID :** *5may68z9hqi1fkxerc0s*

# References:

[How To Add Music To Ipod Without Deleting Old Music](sistemanorwich.org.uk) [How To Add Music To IPod Without Deleting Old Music](http://sistemanorwich.org.uk/how_to_add_music_to_ipod_without_deleting_old_music.pdf) [How To Sync IPod Without Erasing Other Songs](http://sistemanorwich.org.uk/how_to_sync_ipod_without_erasing_other_songs.pdf) [How To Sync An IPod Without Deleting Your Music On PCs](http://sistemanorwich.org.uk/how_to_sync_an_ipod_without_deleting_your_music_on_pcs.pdf) [How To Put Music On IPod Without ITunes 2020 Proven](http://sistemanorwich.org.uk/how_to_put_music_on_ipod_without_itunes_2020_proven.pdf) [How To Add Music To IPod Without ITunes](http://sistemanorwich.org.uk/how_to_add_music_to_ipod_without_itunes.pdf) [How Do You Sync Without Deleting Music](http://sistemanorwich.org.uk/how_do_you_sync_without_deleting_music.pdf) [How To Manage Your IPod Library Manually](http://sistemanorwich.org.uk/how_to_manage_your_ipod_library_manually.pdf) [How To Manually Recover Music From Your IPod With Pictures](http://sistemanorwich.org.uk/how_to_manually_recover_music_from_your_ipod_with_pictures.pdf) [How To Put Music On IPod Classic Nano Shuffle Without](http://sistemanorwich.org.uk/how_to_put_music_on_ipod_classic_nano_shuffle_without.pdf) [How To Sync New Music To An IPhone Without Erasing Old](http://sistemanorwich.org.uk/how_to_sync_new_music_to_an_iphone_without_erasing_old.pdf) [How To Upload New Music To Ipod Without Deleting Old Ones](http://sistemanorwich.org.uk/how_to_upload_new_music_to_ipod_without_deleting_old_ones.pdf) [How To Transfer Music From Puter To IPod 2020 Tips](http://sistemanorwich.org.uk/how_to_transfer_music_from_puter_to_ipod_2020_tips.pdf) [How Do I Add Songs To Ipod Without Losing Old Songs](http://sistemanorwich.org.uk/how_do_i_add_songs_to_ipod_without_losing_old_songs.pdf) [From ITunes To IPod Without Deleting Songs](http://sistemanorwich.org.uk/from_itunes_to_ipod_without_deleting_songs.pdf) [How To Sync Your IPod With Another PC Without Losing Your](http://sistemanorwich.org.uk/how_to_sync_your_ipod_with_another_pc_without_losing_your.pdf) [How To Put Music On IPod Withwithout ITunesNew Guide](http://sistemanorwich.org.uk/how_to_put_music_on_ipod_withwithout_itunesnew_guide.pdf) [How To Add Music To A Different Ipod On Itunes Without](http://sistemanorwich.org.uk/how_to_add_music_to_a_different_ipod_on_itunes_without.pdf) [How To Sync An IPod Without Deleting The Old Music](http://sistemanorwich.org.uk/how_to_sync_an_ipod_without_deleting_the_old_music.pdf) [How To Sync An IPod Without Deleting The Music Small](http://sistemanorwich.org.uk/how_to_sync_an_ipod_without_deleting_the_music_small.pdf) [Featured The Best Way To Add Music To IPod Nano](http://sistemanorwich.org.uk/featured_the_best_way_to_add_music_to_ipod_nano.pdf) [2020 Transfer IPod Music To Puter Without ITunes](http://sistemanorwich.org.uk/2020_transfer_ipod_music_to_puter_without_itunes.pdf) [How To Sync Your IPod To New Puter Without Deleting Music](http://sistemanorwich.org.uk/how_to_sync_your_ipod_to_new_puter_without_deleting_music.pdf) [How Do I Transfer Music From My IPod To A New Computer](http://sistemanorwich.org.uk/how_do_i_transfer_music_from_my_ipod_to_a_new_computer.pdf) [How To Transfer Music From An Old IPod To A Puter](http://sistemanorwich.org.uk/how_to_transfer_music_from_an_old_ipod_to_a_puter.pdf) [How To Manually Add Music To Your IPhone](http://sistemanorwich.org.uk/how_to_manually_add_music_to_your_iphone.pdf) [How To Put Music On IPod Without ITunes 4 Easy Ways](http://sistemanorwich.org.uk/how_to_put_music_on_ipod_without_itunes_4_easy_ways.pdf) [How To Sync An IPhone With More Than One Mac Without](http://sistemanorwich.org.uk/how_to_sync_an_iphone_with_more_than_one_mac_without.pdf) [4 Ways To Delete Songs From IPod TouchshuffleClassic](http://sistemanorwich.org.uk/4_ways_to_delete_songs_from_ipod_touchshuffleclassic.pdf)